## **6.2 From Notification Screen**

## **6.2 From Notification Screen**

- Open Notifications Screen
- And select the Notification you want to view its details. Below screen should be shown

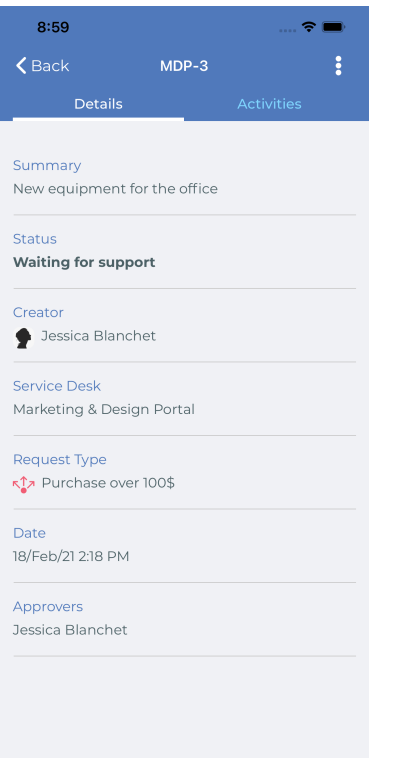